## Data Case **361**

- b. A security with a beta of 1 had a return last year of 15% when the market had a return of 9%.
- c. Small stocks with a beta of 1.5 tend to have higher returns on average than large stocks with a beta of 1.5.

**Data Case** Today is March 30, 2018, and you have just started your new job with a financial planning firm. In addition to studying for all your license exams, you have been asked to review a portion of a client's stock portfolio to determine the risk/return profiles of 12 stocks in the portfolio. Unfortunately, your small firm cannot afford the expensive databases that would provide all this information with a few simple keystrokes, but that's why they hired you. Specifically, you have been asked to determine the monthly average returns and standard deviations for the 12 stocks for the past five years. In the following chapters, you will be asked to do more extensive analyses on these same stocks.

The stocks (with their symbols in parentheses) are:

⊕

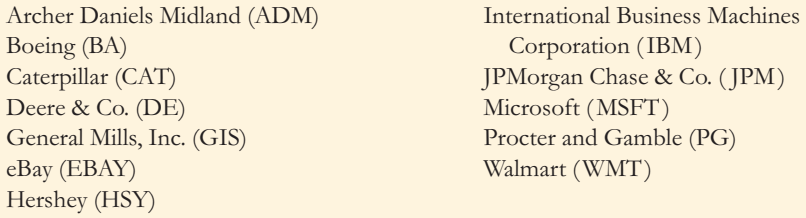

- **1.** Collect price information for each stock from Yahoo! Finance (finance.yahoo.com) as follows:
	- a. Enter the stock symbol. On the page for that stock, click "Historical Data."
	- b. For the time period, enter the "start date" as March 1, 2013 and the "end date" as March 30, 2018 to cover the five-year period. Choose the "monthly" frequency; the closing prices reported by Yahoo! will then be for the last day of each month.
	- c. After hitting "Apply," click "Download Data."
	- d. Open the downloaded data in an Excel spreadsheet. Delete all the columns except the date and the adjusted close. Label the adjusted close column with the name of the stock.
	- e. Enter the next stock symbol in the main search box and search for the next stock. Repeat the above steps and download the historical price data for the new stock. Make sure you use the same dates as before and you select monthly data. Open the new data and copy the adjusted close data into the earlier spreadsheet. Label the adjusted close column with the name of the stock. Make sure the the first and last prices are in the same rows as the first stock and make sure they are lined up correctly. Do the same for the remaining stocks.
- **2.** Convert these prices to monthly returns as the percentage change in the monthly adjusted prices.<sup>16</sup> (*Hint*: Create a separate worksheet within the Excel file.) Note that to compute a return for each month, you need a beginning and ending price, so you will not be able to compute the return for the first month.
- **3.** Compute the mean monthly returns and standard deviations for the monthly returns of each of the stocks. Convert the monthly statistics to annual statistics for easier interpretation (multiply the mean monthly return by 12, and multiply the monthly standard deviation by  $\sqrt{12}$ .

⊕

⊕

<sup>&</sup>lt;sup>16</sup> In Eq. 10.4, we showed how to compute returns with stock price and dividend data. The "adjusted close" series from Yahoo! Finance is already adjusted for dividends and splits, so we may compute returns based on the percentage change in monthly adjusted prices.

## **362 Chapter 10 Capital Markets and the Pricing of Risk**

- **4.** Add a column in your Excel worksheet with the average return across stocks for each month. This is the monthly return to an equally weighted portfolio of these 12 stocks. Compute the mean and standard deviation of monthly returns for the equally weighted portfolio. Double check that the average return on this equally weighted portfolio is equal to the average return of all of the individual stocks. Convert these monthly statistics to annual statistics (as described in Step 3) for interpretation.
- **5.** Using the annual statistics, create an Excel plot with standard deviation (volatility) on the *x*-axis and average return on the *y*-axis as follows:
	- a. Create three columns on your spreadsheet with the statistics you created in Questions 3 and 4 for each of the individual stocks and the equally weighted portfolio. The first column will have the ticker, the second will have annual standard deviation, and the third will have the annual mean return.
	- b. Highlight the data in the last two columns (standard deviation and mean), choose Insert> Chart >XY Scatter Plot. Complete the chart wizard to finish the plot.
- **6.** What do you notice about the average of the volatilities of the individual stocks, compared to the volatility of the equally weighted portfolio?

*Note: Updates to this data case may be found at www.berkdemarzo.com.* 

 $\bigoplus$ 

 $\bigoplus$ 

⊕